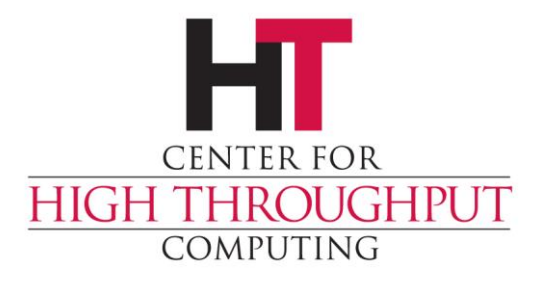

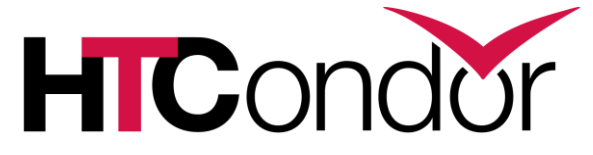

#### **HTCondor Annexes Bursting into the Cloud**

# **Annex means (an) Addition**

- › An annex is "a building joined to a main building, providing additional space or accommodations"
- › An HTCondor annex could provide:
	- additional capacity (more execute machines)
	- additional capabilities (specialized hardware: GPU, TPU, FPGA)
	- additional customization (policies, execution environment)
- › Wrote condor\_annex to simplify and automate acquiring execute machines from the cloud

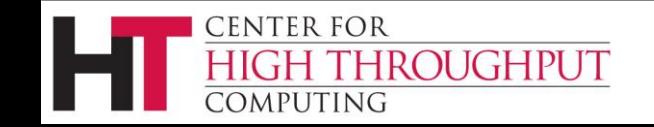

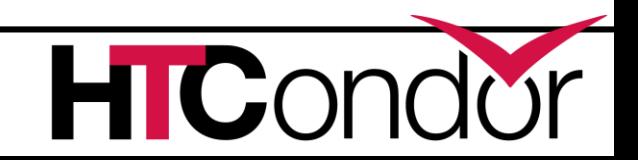

# **Motivating Example**

- › To meet a paper deadline, Dr. Needs-Moore needs more cycles in less time than her local pool can provide, and she's willing to spend some money to make that happen.
- › But Dr. Needs-Moore isn't a cloud or HTCondor expert.

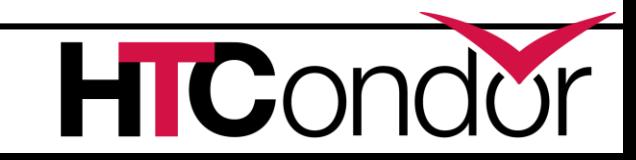

# **Easy for Users, Power for Admins**

› Allow user to determine when to spend their money

- annex instances removed after deadline even if machine lost
- annex instances shut themselves down if idle for too long
- by default run only the user's jobs, with command-line options for sharing with other users
- › Can specify defaults in global configuration
- › Can specify configuration files on command-line

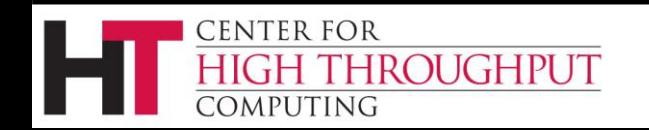

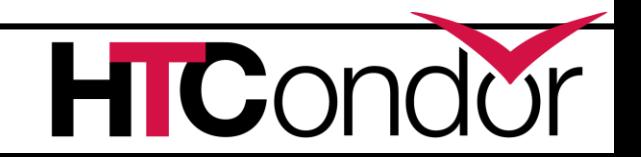

### **HTCondor in the Cloud**

› A full HTCondor cluster, not just execute nodes

- if you don't have a cluster, or don't want to experiment with it
- if your jobs aren't already in a queue, or are easy to move
- if you want to make policy changes in the schedd or negotiator

Upcoming talk from Google about our Marketplace entry

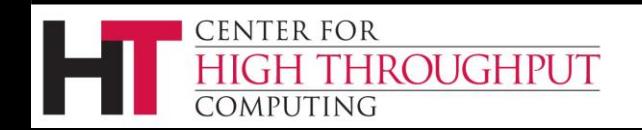

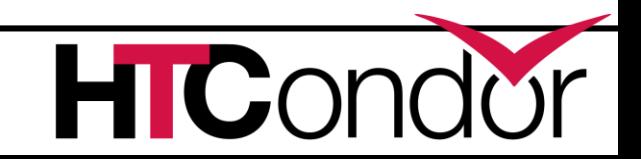

### **What You'll Need**

- › An AWS account and its API keys
- › A web browser
- › An SSH client (like PuTTY)
- › An HTCondor pool you can expand
	- friendly admin
	- a personal condor
	- your HTCondor-in-the-Cloud

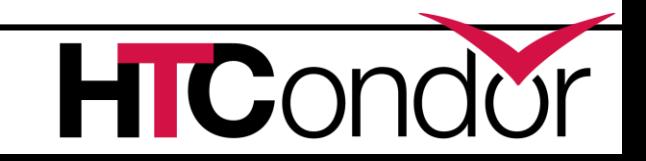

<https://htcondor.readthedocs.io/en/latest/cloud-computing/using-annex-first-time.html>

#### **INSTRUCTIONS**

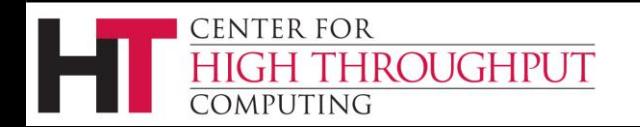

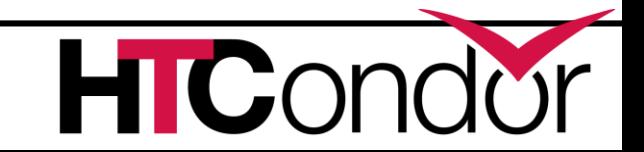

#### **Preliminaries**

- › Do the initial set-up: condor\_annex [–aws-region <region>] –setup
- › Verify that it worked: condor\_annex –check-setup

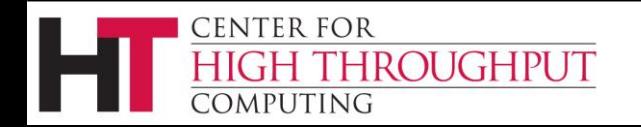

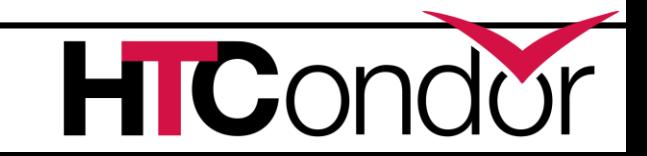

### **Basic Usage**

- › Create an annex: condor\_annex –name <name> -count
- › Check annex status: condor\_annex status
- › (Submit a job)
- › Shut annex down: condor\_off –annex <name>

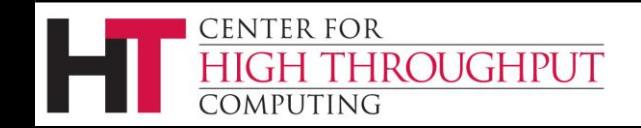

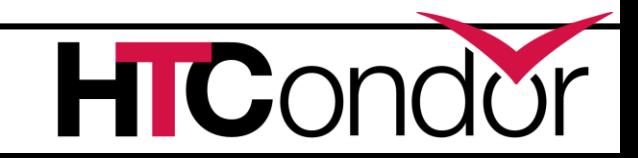